## **Instructions for PISM online courses**

Requirements: Gmail

1. Go to: classroom.google.com

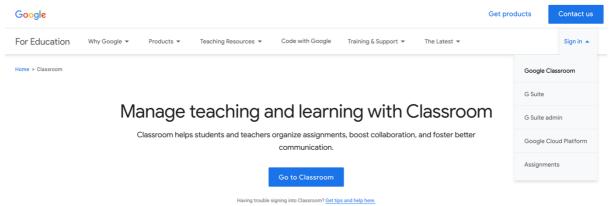

2. Sign In

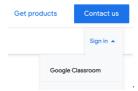

3. Join the classrooms

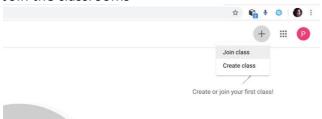

4. Type the class codes

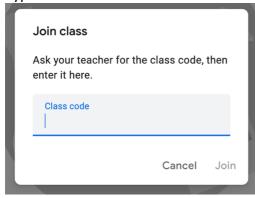

5. # If you received the invitation emails for your classes, just follow the instructions.